# 单片机原理及应用 实验和课程设计 指导书

徐春辉 陈忠斌 主编

华东交通大学电气与电子工程学院

二0一九年九月

# 前 言

单片机的高可靠性、超小型、低价格、容易产品化等特点,使得其在仪器仪表 智能化、实时工业控制、实时数据采集、智能终端、通信设备、导航系统、家用电 器等控制应用领域,得到了十分广泛的应用。《单片机原理及应用》课程成为众多 工科专业的一门重要的学科基础课。为配合《单片机原理及应用》课程的教学,编 写了本实验和课程设计指导书。

作为高校教学的主力单片机MCS-51尽管仍在发挥巨大的作用, 但教学方法和实 验手段已发生了一些重要的变化。一个是大量采用C语言进行教学,强调单片机学习 的高效性,通用性和实用性。二是大量采用仿真软件,对单片机的整个开发过程进 行前期的仿真设计,在仿真中发现和解决大量可能在产品实际开发中可能出现的问 题。强调硬件与软件的统一,降低开发成本。这其中以英国了Labcenter公司推出的 PROTEUS的软件功能最为强大,在全世界都得到了广泛的应用。目前,国内的很多高 校的单片机教学也大量采用PROTEUS软件,这已经成为单片机教学改革的一个很重要 的方面。

本实验指导书正是顺应这一教学改革的潮流,充分利用单片机软硬件仿真软件 Keil C和PROTEUS,针对教学中的难点和重点,设计了一系列的实验,使得学生既可 以在实验室里也可以在安装了相关软件的自有计算机上完成这些实验,这就增加了 学生学习的兴趣和主动性。

除此而外,本实验指导书还设计了利用单片机开发板对单片机实验系统进行实 时调试的实验,使学生的开发能力得到全面锻炼。

最后,在为期一至两周的课程设计时间里,利用这些开发工具完成一个完整的 单片机系统的设计与调试,使学生的单片机实际应用能力得到一个有效的提高。

本实验及课程设计指导书由电气学院单片机教研组徐春辉、陈忠斌、章海亮、 张永贤、李宋、吴翔、高彥丽等老师编写。由于时间仓促,加上编者学识有限,如 有不妥之处,欢迎读者批评指正。

编 者

#### 2019年9月

1

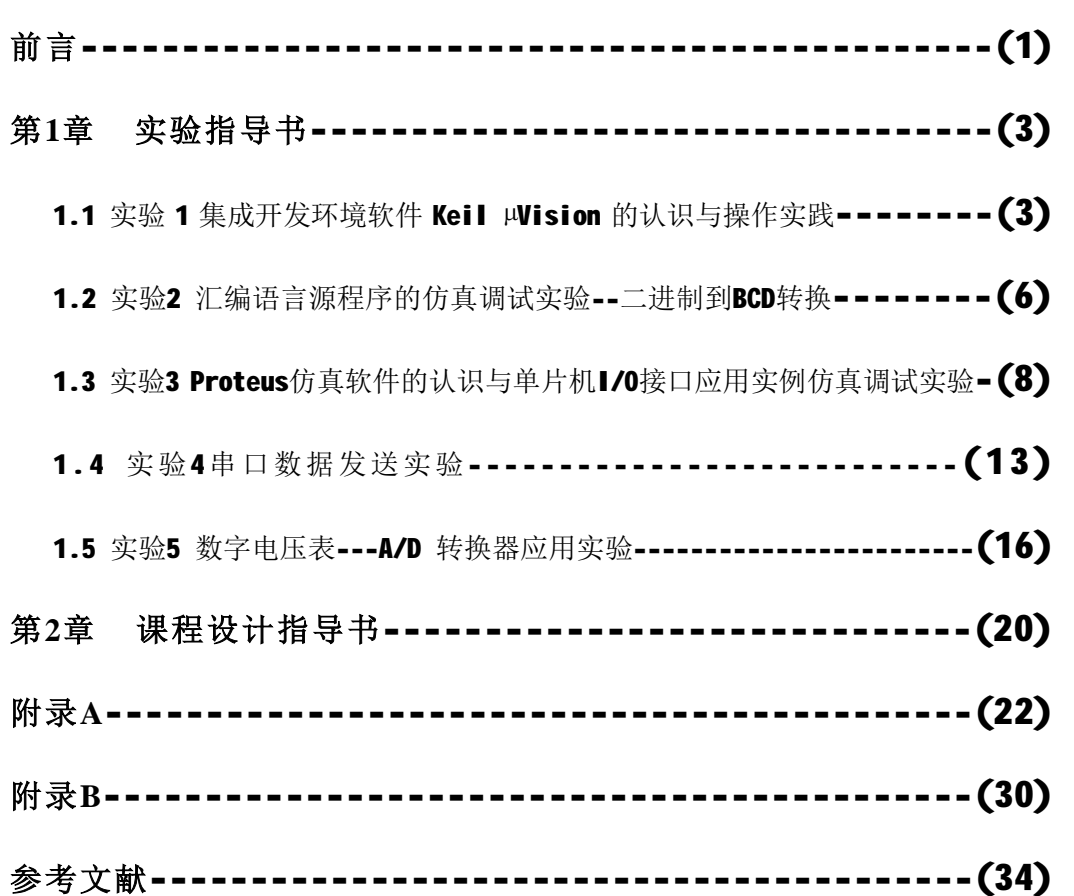

目 录

# 第1章 实验指导书

《单片机原理及应用》是一门实践性很强的课程,必须通过大量的实践才能真正掌握单 片机的原理和应用技术。所以,希望 学都能认真对 单片机实验课,认真完成实验安 的 。要 学 到如 点实验须

1. 实验前必须 读教科书的有关 分和本实验指导书, 了解实验目的、内容、

实验前的 备工作,编写 实验中要 自编 改的程序 完成实验前要 完成的 备 工作后方可以上机实验, 不得上机操作。

2. 在实验室内<br>宋 和 生,不得<br>动和,集中力完成实验。

3. 不 不 与实验 关的 和开关, 与本 实验 关的 设备都 动用和 , 安全。

4. 认真完成实验, 对实验中出现的现 进行分, 在 的时间内上 实 验

## 1.1 实验1 Keil C软件学习与操作实践

### 1. 实验目的

Keil C51 集成开发环境的使用方法, 掌握Keil C51基本的操作和使用, 能 输入、编 和仿真调试 单的程序。

## 2. 实验内容

在 Keil C51 集成开发环境编写程序, 实现 P1.0 口单 的功能 设 P1.0 口所接 发 二 管低电 点亮, 编写程序后在 Keil C51 集成开发环境完成编 和仿真, 实现全 行、单方行、学设置、点、同 相关。 器等操作。

3. 实验设备

安装 Keil C51 的计算机一

#### 4. 实验步骤(参考文献1第11章)

 $(1)$  一个工程 目 片

行 Keil C51 软件的 单"Project | New Project , 出一个! 为"Create New Project"的对"#。\$<br>

。如+ 1-1 所,, - 接., Keil C51 提, ノンSPU 器件。在这里可以 Atmel  $\wedge$ 司的 AT89S52。

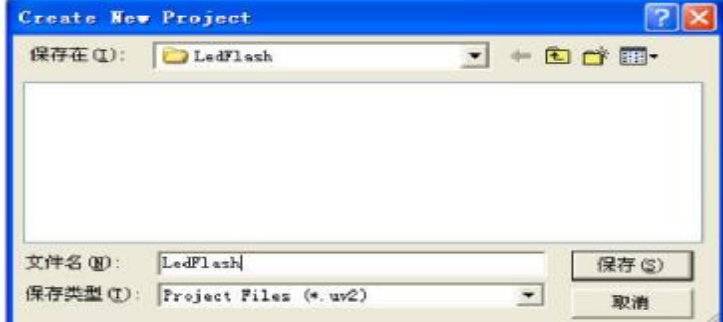

+ 1-1 Keil C51 工程的

(2) 编写 加 汇编源&件 C 源&件, O加到工程中。

行 单1File | New ,出现一个! 为1Text n 其中n表, 序2 的&3。如+ 1-2所,。

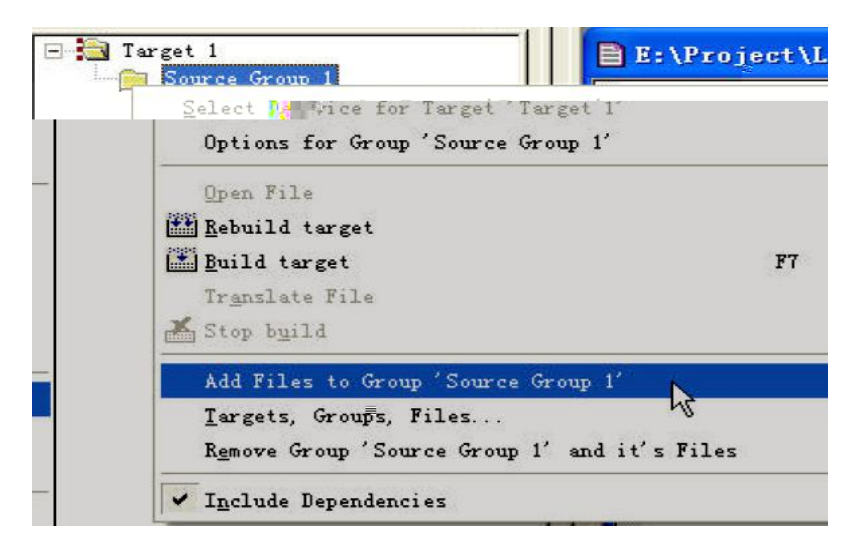

+ 1-2 源&件的O加

行 单1File | Save , 出一个! 为1Save As 的对"#。4&件! 改为56\$7 的! 8, 如 led.asm9后 。 ::! 1.ASM .c 不可<=。 单>Keil C51软件?@ 目工作A口1Target 1 上的1B ,4其; 开。9后C> 1 Source Group 1 &件', 出如+ 1.7所, 的 单。单>其中的1Add Files to Group 'Source Group 1' , 4源程序&件O加到工程中。

9后编写如 程序源&件, D

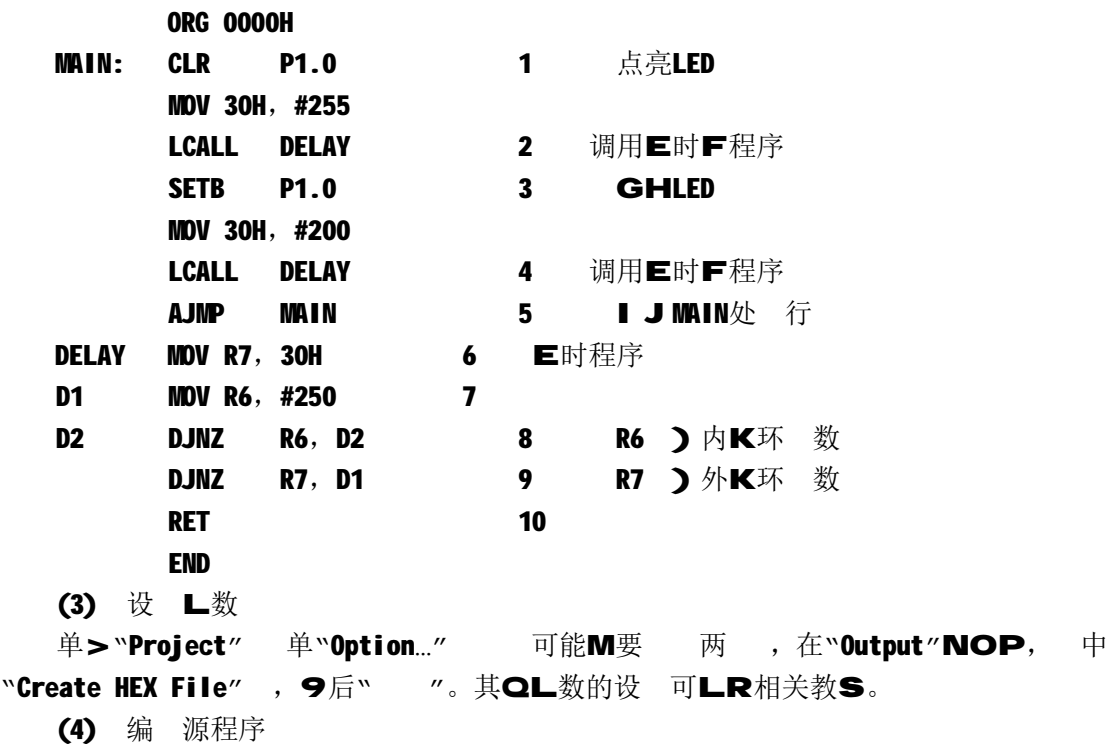

单>工具T的按钮" "编 U前源程序。编 VW X,在 出A口内。 如W是"0 Error(s), 0 Warning(s)."就表,程序Y有问题了 至Z是在语法上不 在问题 了 。如W 在L \ 1 , ^\_ ` a /的程序。 改后, D编 , b到通过为 。 编 后的VW 生成 HEX 格c的程序&件"LedFlash.hex"。 (5) 编 d接通过后进行软件ef仿真。

b接点>工具Tgh的" "+N。进 仿真ij。

行 单"Peripherals | I/0-Ports | Port 1", 出 P1 端口的界面, 如+ 1-3。在 0k7 中,用√表,高电, √表,低电。

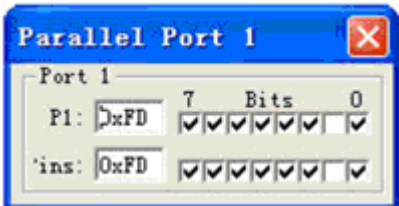

+ 1-3 仿真 Ⅰ/0 端口

点>工具T"  $" + N$ , 进行全<br>  $\overline{r}$   $\overline{r}$   $\over$ 

点>n 行" ", D点>单 进 " ", 单 行程序, I ml m P1.0 口电 的变化。

设 /o除 点" " 在程序的中设 点, (如在 CLR P1.0 和 SETB P1.0 语p

前加 点), D多 点>工具T" "+N,进行全 行, q到 点,程序 n 行, 可**l m P1.0** 口电 的变化。

单>工具T的" "+N,4X,出 r器A口,可在 r器A口中lms一具t 的内容,如;30H中的内容。

(6) 编 d接通过后如W有硬件装 ,可4程序 u到单片机中,是程序在硬件进行 实际 行, I m 行VW。

## 5. 实验思考题

- 1 试编写v片内 RAM 50H~59H 单wox的程序。
- 2 试编写v片内 RAM 50H~59H 单w写 101H 的程序

## 1.2 实验2 程序调试实践---- BCD到二进制转换

1. 实验目的

掌握 单的数y转换算法。基本了解数y的 表z方法。

**{** 掌握在 Keil C51 集成开发环境的使用。

2. 实验内容

**∨3 BCD |** 转换为二进制数,设 3 BCD | 最大为 255。 LR&} 1 ~ 68 P

在 Keil C51 集成开发环境完成编 和仿真, 实现单 行、 时使用1View 单 的1Memory Windows r 器内 的y,仿真、 程序 行VW。

## 3. 实验设备

安装 Keil C51 的计算机一

## 4. 参考程序框图

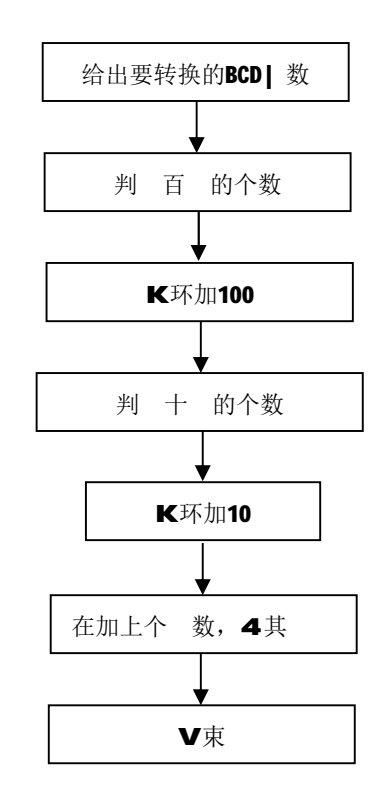

+1-4 单字节二进制数转换成非压缩BCD| #+

## 5. 参考程序:

说明 转换的 BCD | 为 123, 分别) 在 09H 和 08H 中, 转换 VW) 在 0AH 中。

ORG 0000H

SJMP MAIN

ORG 0030H

- MAIN: MOV 08H,#23H
	- MOV 09H,#01H
	- MOV R1,08H
	- MOV R0,09H
	- MOV A,#00H
	- CJNE R0,#00H,LOOP1

 SJMP LOOP2 LOOP1: ADD A,#64H DJNZ R0,LOOP1 LOOP2: MOV R2,A MOV A,R1 ANL A,#0F0H SWAP A MOV R0,A MOV A,R2 CJNE R0,#00H,LOOP3 SJMP LOOP4 LOOP3: ADD A,#0AH DJNZ R0,LOOP3 LOOP4: MOV R2,A MOV A,R1 ANL A,#0FH ADD A,R2 MOV 0AH,A END

## 6. 实验思考题

- (1) 试编写 表程序程序。
- (2) 试编写二进制数转换成 BCD | 的程序
- (3) 试编写二进制到 ASCII | 转换的程序

## 1.3 实验3 Proteus软件学习与单片机I/O接口应用实验

## 1. 实验目的

掌握 51 系列单片机 / 出端口的使用方法。

掌握 PROTEUS 软件的使用方法。

## 2. 实验内容

使用 Proteus 画出硬件电路+,如+ 1-5 所,,单片机的 P1 口接 8 个 LED 发 二 管, 试编写程序实现 8 个发 二 管K环点亮, 即实现发 二 管组成的流水 控制, 鼓励用多 编程方法实现流水 控制的编程。

利用 Proteus 硬件仿真功能,完成流水 的仿真 行。

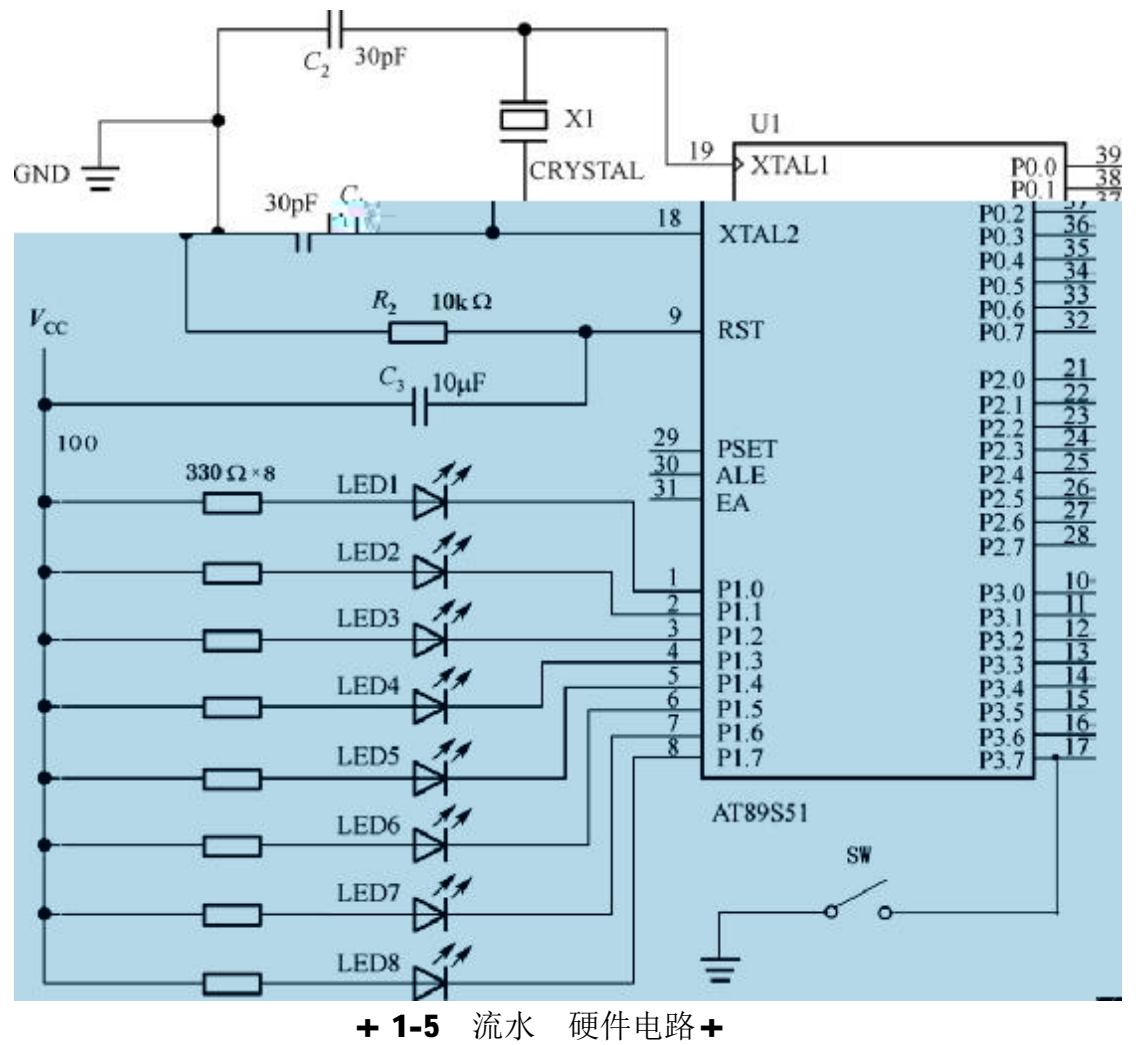

## 3. 实验设备:

安装 PROTEUS 软件的计算机一

## 4. 参考程序框图

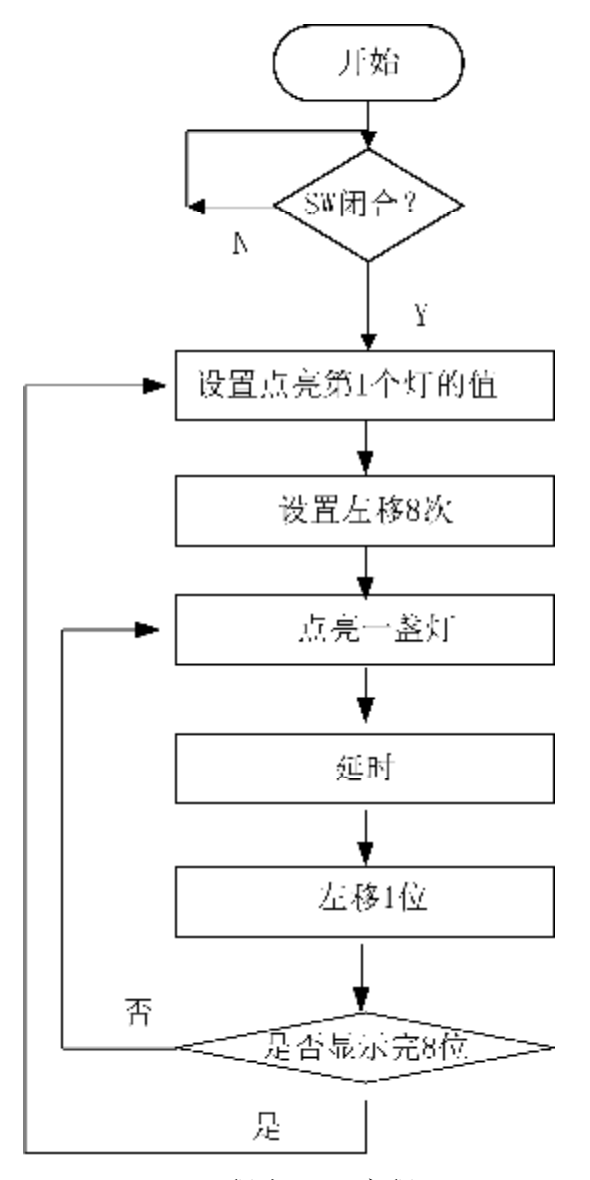

+1-6 程序LR流程+

## 5. 参考程序见参考文献 1 第 141 页。

6. 实验步骤:(参考文献 1 第 146 页)

(1) 新 设计&件

行 Proteus 软件的 单"File --- New Design", 用 DEFAULT 默认e板。 设计, : ; ! 为.DSN。 ¥.

(2) \*w件

(2) \*w1+<br> 首\$在工具T上 w件ec ,如 有+所, , D单>工具T上 的"P" ,进 w件 \* ec, 如+ 1-7 所,, 在?上角 Keyword #中 w件! 找( 例 如 找 AT89C51), 软件 自动 找w器件, 4符合条件的原件在C@列出, M要的  $w$ 件上 双 $>$ , 自动4w件 $)$  对 \*器 Category 中。

D依 以 样的方c 其Q所Mw件, 如

Ø 选取RES、RES8(电阻或排阻)

- Ø LED-RED红色发光二极管
- Ø CAP、CAP-ELEC:通用电容、电解电容
- Ø CRYSTAL; 晶振
- (3) ) w件到编辑区

在对<br> **\* 器中单> AT89C51** 中w件, 4 N移动到编辑, 鼠N变成铅笔形i, 单> ?键,#中出现一个w件原理+的轮廓+,可以移动。 鼠N移到合%的 后, 话风? 键,即可) 一个w件, d续单>,可) 多个 样的w件。

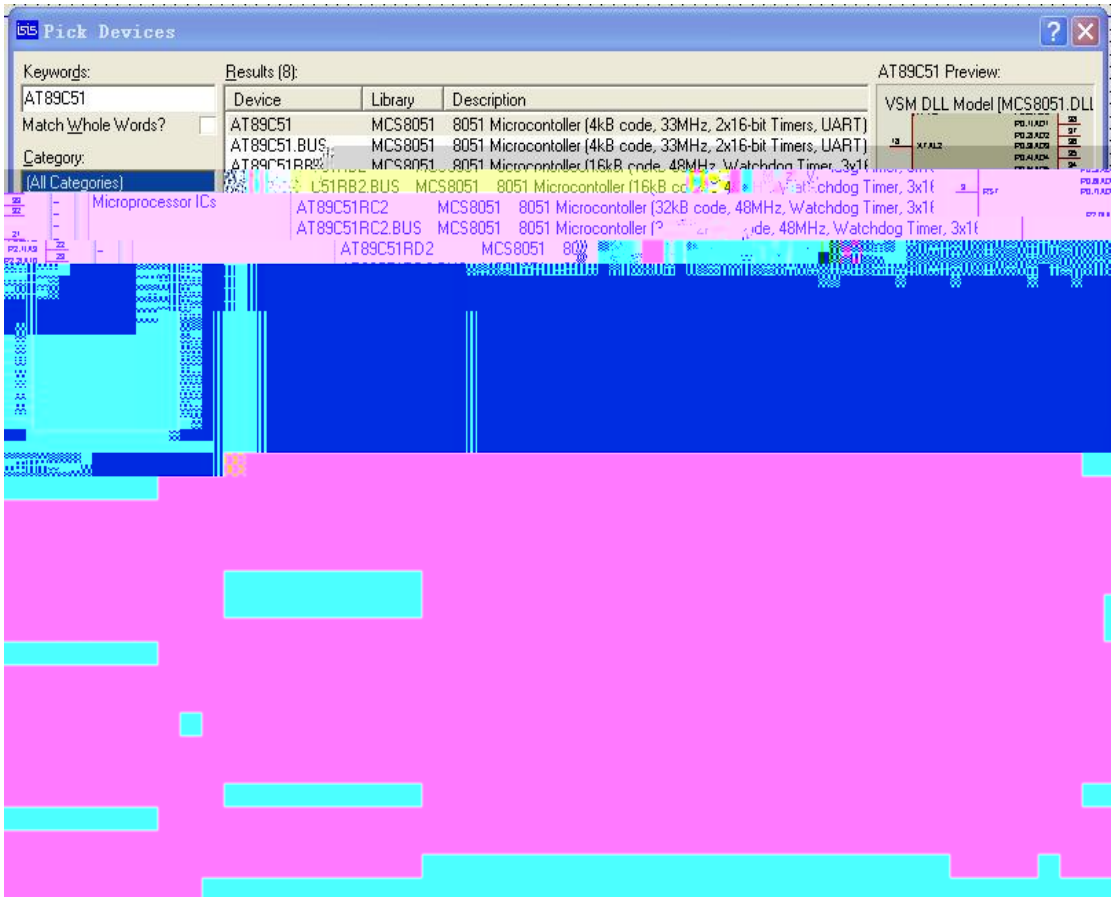

## $+1-7$  w $#$  \*

(4) 移动w件

?侧工具T上的"箭头"+N,主ec切换为 \*ec, v鼠N移到C侧的原理+ 中, 鼠N经过w件时 就成1手形, v鼠N移到 LED-RED 上, ?键, LED-RED 高亮X ,,鼠N变成1手形 带有方向键头。移动鼠N,vw件移动到合%p,单>?键 一个该w件,单>鼠NC键, \* 消) ij。

(5) d线

5一 发现Y有画线的+N 。这是因为 ISIS 的智能化足以在5想要画线的时候进 行自动a测。这就<去了 画线ec的麻烦。

在w件和终端的管脚末端都有d接点。?>~一个对 d接点, 如W5想让 ISIS 自动 出 线路径,只M?>另一个d接点。另一方面,如W5想自己决 线路径,只M 在想要拐点处点>鼠N?键。

依照原理+1-5 4 w件之间的线d接 。

(6) w器件属性设

C键单>w器件 出 单, Ldit Properties, 出属性对"#, 设 相应的属性 y。

(7) 如W想在程序中单 、

## +1-9 属性对"#

点>″0K″,ⅠJ+形编辑A口。

(9) 仿真调试上者认扁炼试周周上炼上者海上除上此上者源板后周两试由由上板后间试提至炼上 > 辑A 辑<sup>) 抚</sup>戣 A

## 1.4 实验4 串口数据发送实验

## 1. 实验目的

掌握 51 系列单片机串行口的工作原理。

掌握硬件开发板上单片机程序的烧写方法和调试方法。

## 2. 实验内容

编写单片机串行口通信程序, 4单片机和 PC 机通过通用串口电缆d接, 使单片机向 PC 机发送十六进制数 55H。硬件电路+原理如+ 1-10 所,, 完成单片机程序的烧写 在硬件 开发板上 行程序。

## 3. 实验设备:

安装 Keil C51 软件的计算机一 , 51 单片机开发板一套。

实验所M软件为桌面的串口调试助手和 AVR\_fighter &件' 内的 AVR\_fighter.exe, L R代|在 E:\SOFT\单片机实验及软件\ EDA 试验箱单片机实验实例\汇编基础实验\串口发 送 ,如有变动 ^ 咨询实验员。

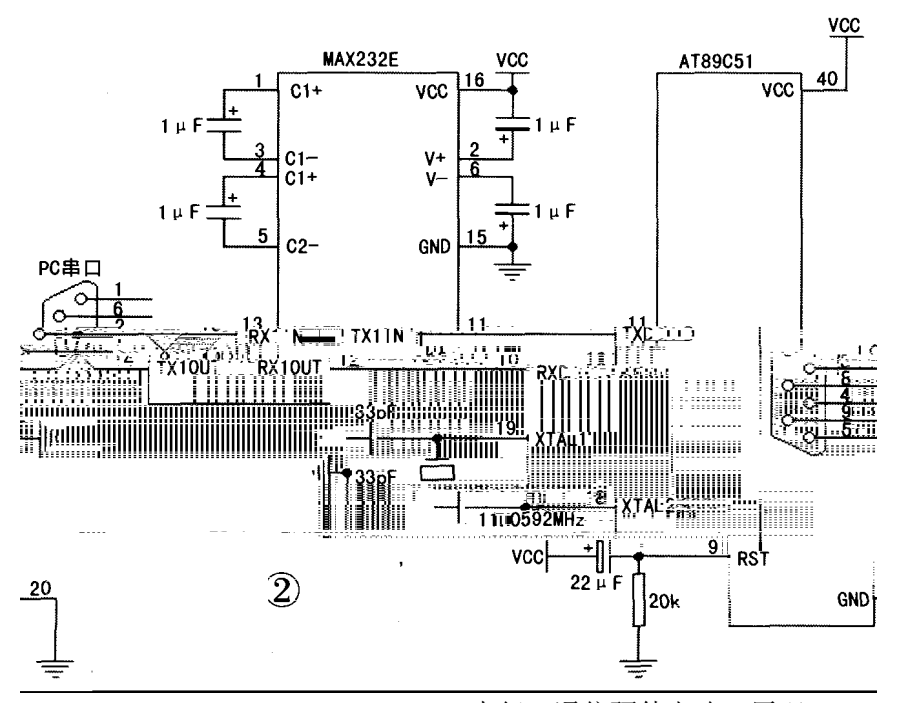

+ 1-10 串行口通信硬件电路+原理

## 4. 实验步骤:

(1) 打开 Keil 软件, 新 串口工程, 9后编写程序, 实现单片机通过串口d续发送字 符 U 到 PC 机上, 程序 ヽ后编 生成二进制代|(.HEX)&件。

(2) 使用串口d接线4实验仪上 RS232 串口和 PC 电脑的串口相d。

单片机串口引脚 P3.0 和 P3.1 在电路板上已经和 RS232 串口d接 2, 实验仪上 RS232 串口在试验仪的? 角, 如 + 1-11 所,

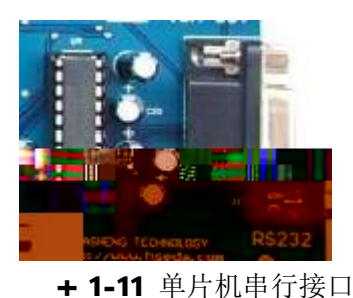

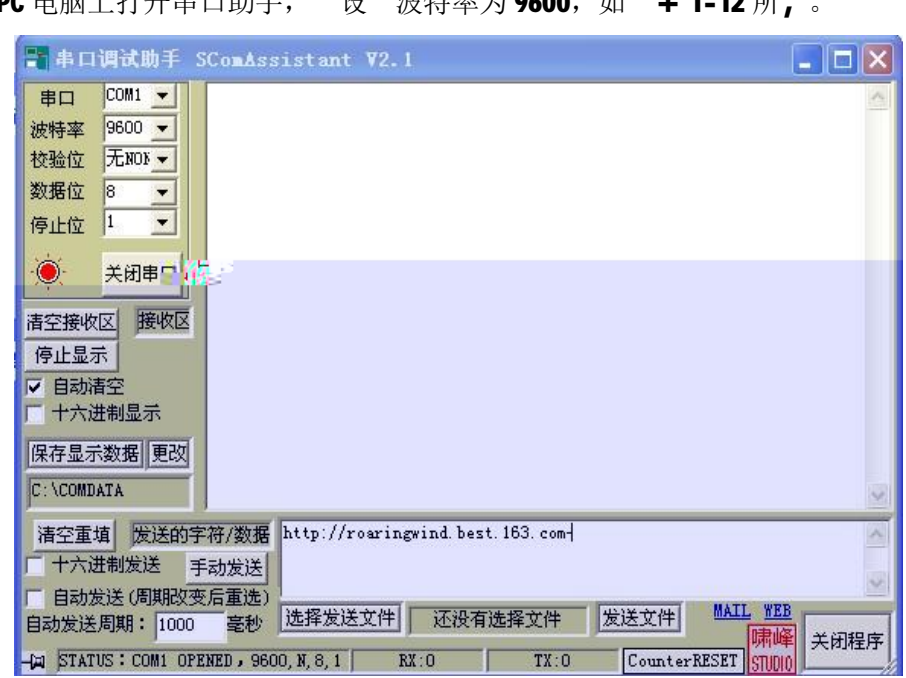

在 PC 电脑上打开串口助手, 设 波特率为 9600. 加 + 1-12 所

+ 1-12 串口助手界面

(3) 4单片机 u线一头与电脑的 口相d,另一头与实验仪的 u接口相d。 实验仪的 u接口是一个10 针接口,在试验仪的 中间 , 如 + 1-13 所,

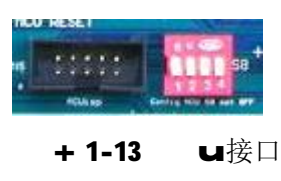

9后打开单片机的 ■软件,如+1-14 所,

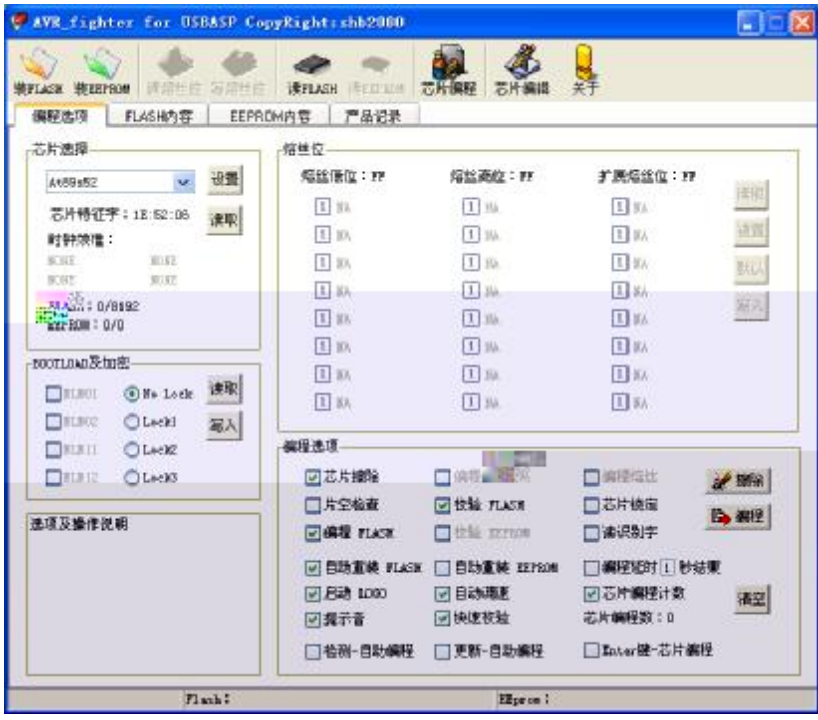

+ 1-14 单片机 u软件界面

u时^ 所使用的单片机类型,9后单>&件 装 FLASH, 要 u 的二进制(.HEX)&件, http://web/particles.com/particles.com/particles.com/particles.com/ 程序 u到单片机后, 自动 行程序, 5就可以在 PC 电脑的串口助手的上方接受字 符区中 到单片机发送过€的字符了。

LR程序如

 ORG 0000H LJMP MAIN ORG 0060H MAIN:MOV SP,#60H MOV TMOD,#20H ;设 T1 为方c 2 MOV TH1,#0FDH ;设 波特率为 9600 MOV TL1,#0FDH MOV SCON,#50H ;设 串口为方c 1 MOV PCON,#00H SETB TR1 ;启动 时器 LOOP:MOV SBUF,#55H ;开始发送 SENDWT:JBC TI,LOOP

```
 AJMP SENDWT
```

```
 END
```
- 5. 实验思考题:
- (1) 单片机串行口和 行口的区别?
- (2) 单片机发出十六进制数 55H 后串口助手X, 的是什么信息? 原因 在?
- (3) 如W要串口助手X, 一个单词, 比如 HELL0, 应该怎么办?
- (4) 试编写串行通信双机通信的收、发程序。

## 1.5 实验5 数字电压表---A/D 转换器应用实验

1. 实验目的

掌握 AT89S51 实现数e转换的原理。

## 2. 实验内容

使用 Proteus 画出硬件电路 +, 如 + 1-16 所,, 使用 ADC0804 测量b流电压, 用单 片机完成数据的采集和计算, 通过数| 管4采集的电压X, 出(。

利用 Proteus 硬件仿真功能,完成数|管X,的仿真 行。

也可在试验仪上完成此试验。

## 3. 实验设备:

安装 Keil C51 软件的计算机一<br>51 单片机开发板一套 。

实验所M软件在桌面, LR代| 在 E:\SOFT\单片机实验及软件\ EDA 试验箱单片机实 验实例 czb\汇编基础实验\AD0804

试验仪上 ADC0804 的转换VW 出端和单片机的 P0 口相d, 且, P0 口d接了 8 个发 二 管, 即可以实时I m ADC0804 转换VW的二讲制。ADC0804 的硬件电路如 + 1-15 所,

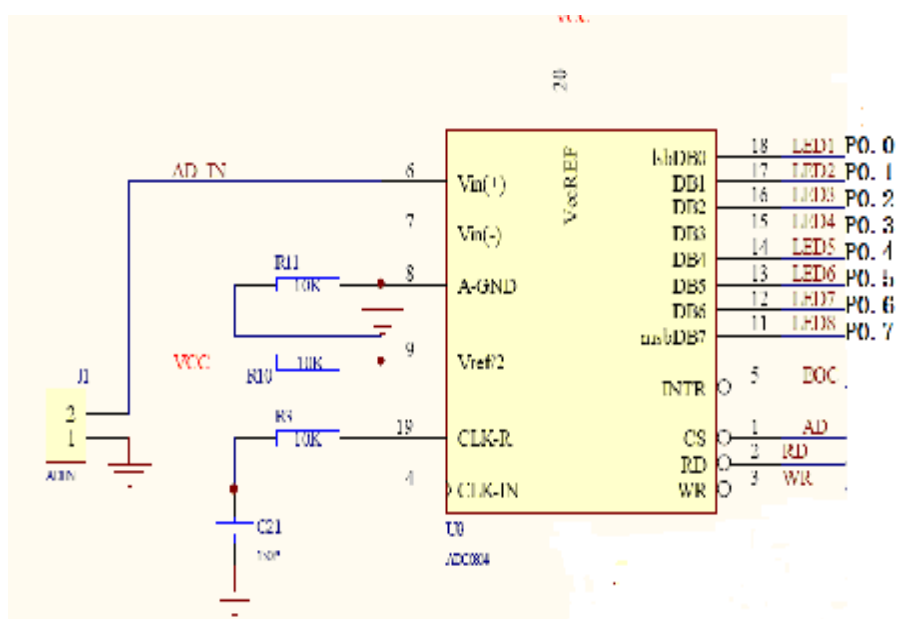

**+ 1-15 ADC0804** 接□ **+** 

试验仪接了8个数| 管, 数| 管的段| 字型| 加 74LS244 驱动电路后分别接接单片 机的 P3 口, | 加驱动 片 UNL2803 和 | 器 4015B 后分别接单片机的 P1.0、P1.1、P1.2, 硬件电路如 +

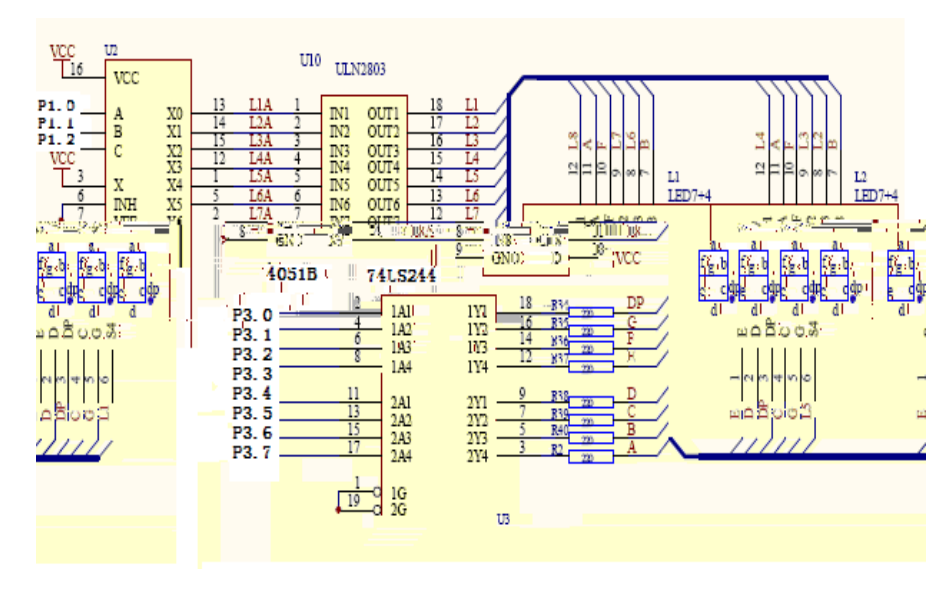

+ 1-16 系统硬件电路+

## 4. 实验步骤:

(1) 打开 Keil 软件, 在新 串口工程, 9后编写程序, 实现 AD 转换和X, 程序, 程 序 \后编 生成二进制代|(.HEX)&件。

(2) 使用一根电线4实验仪 方的电压(0V、2.5V、3.3V、5V) 一个d接到实验 仪中间的 AD 端(AD\_IN)。如 + 1-17 所,

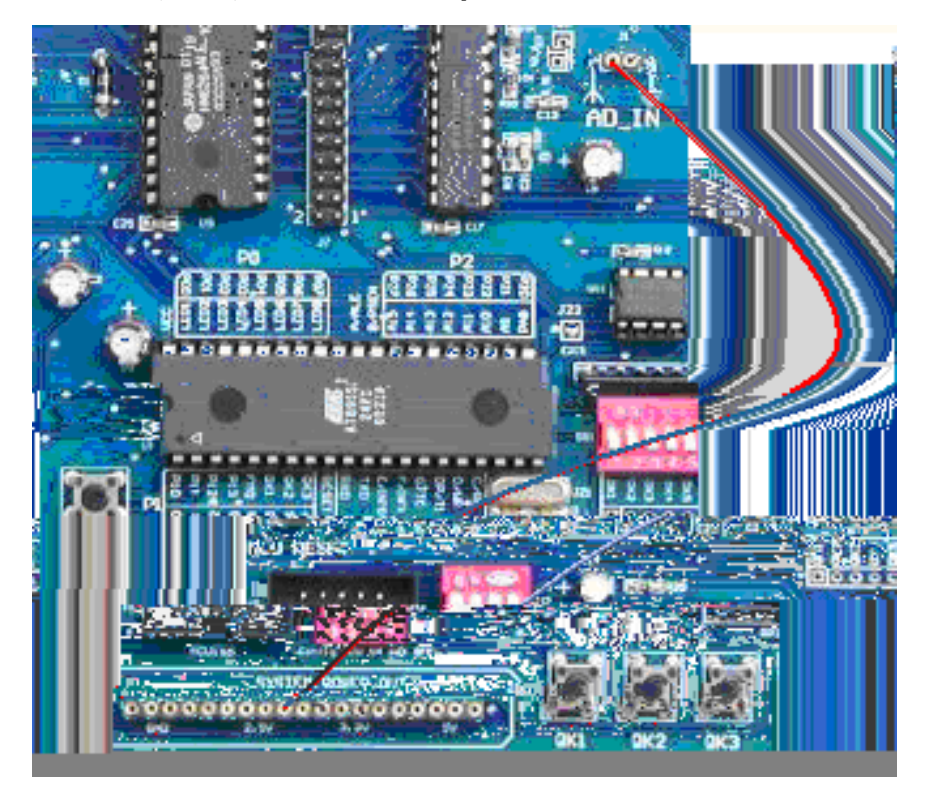

+ 1-17 电压的调整+

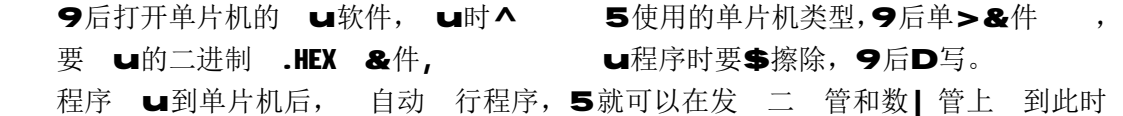

ADC0804 采集得到的电压y了。

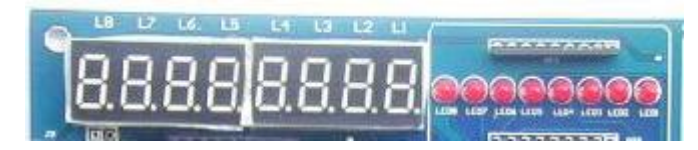

+ 1-18 采集电压y的X,

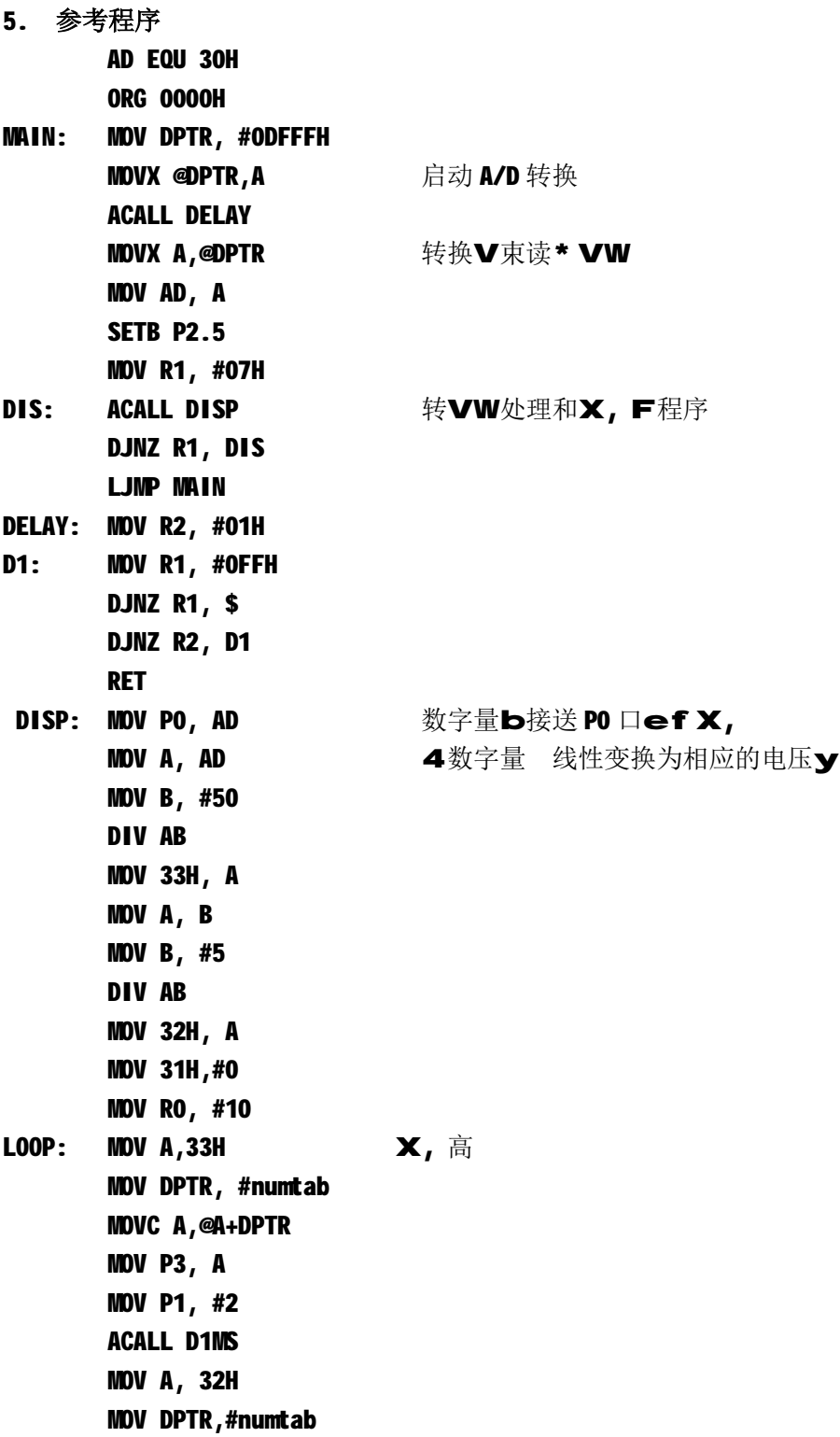

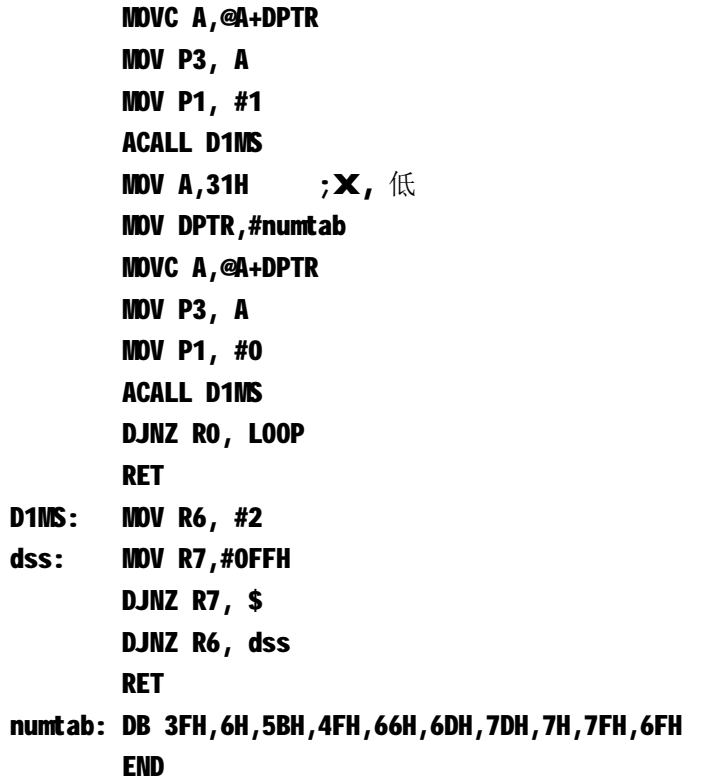

## 6. 实验思考题

- (1) 数 ●转换和 ●数转换的区别?
- (2) ADC0804 与 ADC0809 的异 点有那些? 可 &} 2
- (3) ADC0804 采集的电压 吗, 为什么?

# 第2章 课程设计指导书

#### 1. 课程设计课程的任务与要求

通过本课程设计进一 加深对单片机原理及应用技术软硬件 识的理解,进一 提单片 机系统设计和开发的能力。

要 设计一个单片机应用系统, 利用 Keil C 和 Proteus 软件完成系统软硬件的设计及 ef 调试, 尽可能利用单片机开发板实现所设计的系统。

一个题目可由多个 学 用, 学间可就设计问题相互讨论,但必须 自独 完成设计 内容,不许抄袭Q人的设计成W。辅导教师应 时掌握对学生的设计情况,可以通过答辩 经 验 流等形c,了解学生的设计水 ,最后由指导教师根据学生的全面表现评 学生的课程 设计成绩,如基本 识掌握的程度、 方案是 合理S进,程序设计是 最佳,电路设计和 搭接是否规范,实践动手能力强弱程度、独 分 和解决问题的能力和创新 神、说明书编 写的水 、答辩情况、及学习j 度和科学作风思想表现等,对 个学生的课程设计写出评语, 成绩 优、良、中、及格、不及格分为五等。

## 2. 实验设备及要求

PC 机、Keil C 软件、Proteus 软件,单片机开发板。

## 3. 课程设计报告的内容要求

课程设计不仅仅要 学生完成所 的题目要, 时还要培养学生良 的科学j 度和 严谨的设计习惯。要 学生在课程设计时完成如 &3资料

- (1) 设计思想和设计说明
- (2) 硬件原理#+
- (3) 硬件原理+与软件配合介绍
- (4) 程序 r 器和数据 r 器的单w分配
- (5) 程序流程+
- (6) 源程序○单
- (7) 系统功能描述
- (8) 设计调试过程总V
- (9) 片资料

## 4. 考核方式

课程设计的R核方c:根据演,、答辩及设计和的情况进行R核。 课程设计R核成绩的划 采用优、良、中、及格不及格五级分制。 课程设计成绩的 演,与答辩占70%,课程设计 占30%。

## 5. 课程教材及参考书

教S 徐春辉,陈忠斌等. 单片微机原理及应用[M].北京 电F工业出版社,2015

LR书 周润景,张丽娜. 基于 PROTEUS 的电路及单片机系统设计与仿真[M].北京 北 京航空航天大学出版社,2006

#### 6. 设计题目与内容提要

设计题目分基础题、提高题和综合题,供不 水 的学生 。经指导教师 后,学 生也可自f具有创 的设计题目,但要 最 出实物。

1 十进制加法计算器 基础题

设计一个键盘X,装 ,键盘上除M 义10个十进制数字键外,还要相应的功能键, 其它键不 义 响应。利用此系统可分别可 十进制被加数与加数,实现两个数相加 4  $V$ W以十进制形 $c$ X, 出 $c$ 。

2 电F钟 基础题

设计一个实时X,时、分、秒的电F钟,要 可校对时间。

3 发 二 管X,屏 提高题

用发 二 管组成 L E D X, 屏, 能 X, 2 个 1 6 \* 1 6 点阵的汉字。

4 数字电压表 基础题

利用八 A/D 转换器实现分辨率为八 二进制数的电压表, 测量VW用四 数| 管X

5 计算器设计 提高题

 $\mathbf{I}$ 

实现五 数 可为带小数数 的加减乘除 算,通过 键 十进制数据。利用八 数 据|管X, 算VW。

6 数字电压表 综合题

利用八 A/D 转换器实现分辨率为十一 二进制数的电压表,测量VW用四 数| 管X  $\mathbf{I}$ 

7 易信2发生器设计 综合题

用D/A实现正弦信2, 三角波信2, 方波信2的 出, 且在LCD上X, 出U前波 形。要出信2的频率和幅度可调。

8 量程自 的数字频率计 综合题

设计一个量程可以自动 的数字频率计,要 测试VW用 6 数|管X,。

# LR&}

- **[1]** 徐春辉,陈忠斌等.单片微型计算机原理及应用[M].北京 电F工业出版社, 2017
- [2] 秦实宏,徐春辉. MCS-51单片机原理及应用[M].武汉 华中科技大学出版社,2010.
- [3] 李华,孙晓民等. MCS-51系列单片机实用接口技术[M].北京 北京航空航天大学 出版社,1993
- [4] 周润景,张丽娜. 基于PROTEUS的电路及单片机系统设计与仿真[M].北京 北京航 空航天大学出版社,2006